# Программа для ЭВМ «Программное обеспечение интеллектуальный технологический сервис оперативного прогноза нагрузки для распределительных электрических сетей (ПО ИТС ОПН)»

Руководство по установке программы

Листов: 110

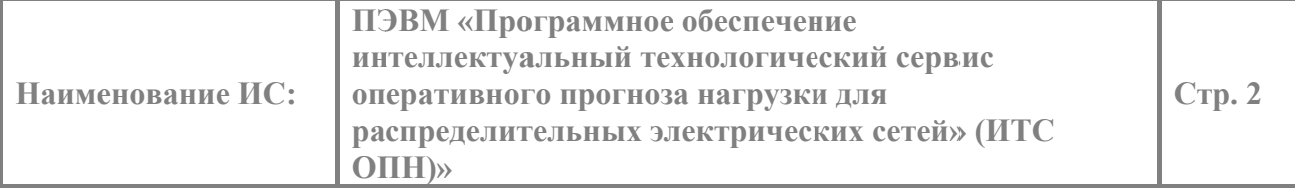

## СОДЕРЖАНИЕ

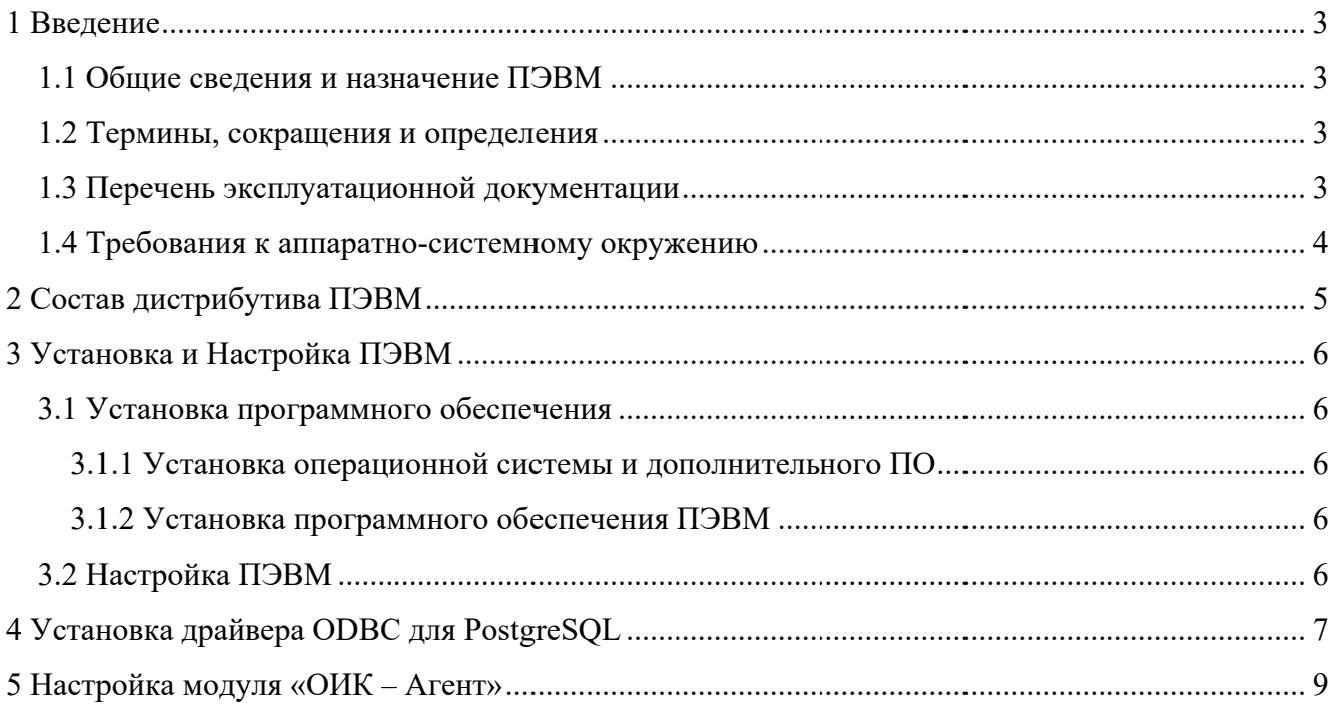

![](_page_2_Picture_66.jpeg)

### 1 ВВЕДЕНИЕ

В настоящем документе описывается процедура установки программных компонентов ПЭВМ «Программное обеспечение интеллектуальный технологический сервис оперативного прогноза нагрузки для распределительных электрических сетей» (далее ИТС ОПН или ПЭВМ), порядок настройки ПО, а также другие сведения, относящиеся к компетенции системного программиста.

### 1.1 Общие сведения и назначение ПЭВМ

ПЭВМ предназначена для прогнозирования активных и реактивных нагрузок трансформаторов трансформаторных подстанций  $(T\Pi).$ ПЭВМ применяется  $\overline{B}$ автоматизированных системах диспетчерского и технологического управления (АСДТУ) распределительными электрическими сетями напряжением 6-220 кВ.

ПЭВМ состоит из СУБД и трех модулей: Бэкенд, Модуль прогноза, Фронтенд..

### 1.2 Термины, сокращения и определения

Список терминов и сокращений, используемых в данном документе, приведен в Таблица 1.

![](_page_2_Picture_67.jpeg)

Таблица 1. Термины и обозначения

#### 1.3 Перечень эксплуатационной документации

Настоящий документ входит в состав комплекта эксплуатационной документации, включающего следующие документы:

![](_page_3_Picture_126.jpeg)

- ПЭВМ «Программное обеспечение интеллектуальный технологический сервис оперативного прогноза нагрузки для распределительных электрических сетей (ИТС ОПН). Руководство администратора»;
- ПЭВМ «Программное обеспечение интеллектуальный технологический сервис оперативного прогноза нагрузки для распределительных электрических сетей (ИТС ОПН). Руководство по установке»;
- ПЭВМ «Программное обеспечение интеллектуальный технологический сервис оперативного прогноза нагрузки для распределительных электрических сетей (ИТС ОПН). Руководство пользователя».

### **1.4 Требования к аппаратно-системному окружению**

![](_page_3_Picture_127.jpeg)

Таблица 2. Рекомендуемые требования к аппаратному обеспечению сервера

Таблица 3. Требования к системному обеспечению сервера

| $N_2$     | Параметр             | Значение                                         |  |  |  |  |  |
|-----------|----------------------|--------------------------------------------------|--|--|--|--|--|
| $\Pi/\Pi$ |                      |                                                  |  |  |  |  |  |
|           | Операционная система | MS Windows Server Standard 2012 R2 или более     |  |  |  |  |  |
|           |                      | поздние версии                                   |  |  |  |  |  |
|           | СУБД                 | PostgreSQL 9.5 или более поздние версии          |  |  |  |  |  |
|           | Драйвера             | Postgre ODBC Driver                              |  |  |  |  |  |
|           | Библиотеки           | Microsoft Visual $C++$ Redistributable 2015-2022 |  |  |  |  |  |

![](_page_4_Picture_15.jpeg)

## 2 СОСТАВ ДИСТРИБУТИВА ПЭВМ

Состав и краткая информация о базовых компонентах ПЭВМ представлены в Таблице

### $\overline{4}$ .

Таблица 4. Перечень компонентов

![](_page_4_Picture_16.jpeg)

### 3 УСТАНОВКА И НАСТРОЙКА ПЭВМ

Установка и настройка работы ПЭВМ заключается в установке ПО (см. подраздел 3.1) и настройке параметров работы ПО (см. подраздел 3.2).

### 3.1 Установка программного обеспечения

Установка программного обеспечения, необходимого для работы ПЭВМ, включает в себя:

- установку операционной системы и дополнительного ПО;
- установку программного обеспечения ПЭВМ.

### 3.1.1 Установка операционной системы и дополнительного ПО

ПЭВМ поддерживает работу под управлением операционной системы MS Windows Server Standard 2012 R2 или более поздней версии.

В качестве СУБД используется свободно распространяемая база данных PostgreSQL версии 9.5 или более поздней версии.

Перед началом установки ПЭВМ необходимо выполнить установку и настройку операционной системы, СУБД и другого дополнительного ПО согласно Таблице 4.

Инструкции по установке дополнительного ПО, могут быть взяты с официальных сайтов производителей.

### 3.1.2 Установка программного обеспечения ПЭВМ

Переписать с электронного носителя директорию CasVolEnergy в корень диска С: или в любую другую директорию.

### 3.2 Настройка ПЭВМ

Для работы ПЭВМ необходимо выполнить регистрацию COM - объектов модулей «ПК AOVP РЭС». Нужно запустить файл «controls reg.bat» из директории «CasVolEnergy» с правами администратора.

## 4 УСТАНОВКА ДРАЙВЕРА ODBC ДЛЯ POSTGRESQL

Чтобы получать телеметрическую информацию с оперативного информационного комплекса (ОИК) «СИСТЕЛ» необходимо установить драйвер ODBC для PostgeSQL.

Для установки драйвера необходимо запустить файл psqlodbc-setup.exe. На экране появится приглашение к установке драйвера (рисунок 1). Отмечаем, что ознакомлены и принимаете условия лицензионного соглашения, и нажимаем кнопку «Install».

![](_page_6_Picture_49.jpeg)

Рисунок 1 - приглашение к установке драйвера.

Дождитесь, пока не завершится процесс копирования файлов (рисунок 2)

![](_page_6_Picture_7.jpeg)

![](_page_7_Picture_17.jpeg)

При завершении процесса копирования выдается сообщение об успешной установке

(рисунок 3). Нажмите кнопку «Close».

![](_page_7_Picture_3.jpeg)

Рисунок 3 - сообщение об успешной установке драйвера.

![](_page_8_Picture_38.jpeg)

# 5 НАСТРОЙКА МОДУЛЯ «ОИК - АГЕНТ»

Для обеспечения доступа к БД ОИК «СИСТЕЛ» необходимо настроить конфигурационный файл PostgreSQL «pg hba.conf», расположеный в директории «Data» в директории, в которую установлен сервер PostgreSQL. Открываем «pg hba.conf» в любом текстовом редакторе и в разделе «IPv6 local connections» добавляем строчку:

host all  $x.x.x.x/24$ all trust,

где х.х.х.х – IP – адрес компьютера, с которого будет открыт доступ к серверу PostgreSQL.

По завершению редактирования файла его необходимо сохранить и перегрузить службу PostgreSQL, для этого через «ПУСК» / «Выполнить» запустим программу «Службы» (рисунок 4). В результате получаем диалоговое окно (рисунок 5).

![](_page_8_Picture_39.jpeg)

#### Рисунок 4 - форма запуска «Службы».

![](_page_8_Picture_40.jpeg)

![](_page_9_Picture_36.jpeg)

Рисунок 5 - диалоговое окно «Службы».

Выбираем службу «PostgeSQL Server» и нажимаем кнопку перезапустить.

После перезапуска службы необходимо выполнить настройку конфигурационной БД ОИК «СИСТЕЛ» «GredDB» и в таблицу «Computer Ports» (рис. 6), предназначенную для описания компьютеров работающих в системе, внести запись о компьютере, для которого будет разрешен доступ к БД ОИК.

![](_page_9_Picture_37.jpeg)

Рисунок 6 - таблица «Computer Ports».

Для настройки модуля «ОИК - Агент» на БД ОИК «СИСТЕЛ» запустим модуль описания доступа к серверным компонентам «GredConnect.exe», расположенной в корневой директории комплекса «ПК АОУР РЭС». И в диалоговом окне (см. рисунок 7) вводим IP адреса серверов БД ОИК «СИСТЕЛ» и наименования БД Сервера ТМ и конфигурационной БД клиента.

|                                 | Комплекс            | без резервирования |                            |                    |                   |                  |                               |                      |                  |               |  |
|---------------------------------|---------------------|--------------------|----------------------------|--------------------|-------------------|------------------|-------------------------------|----------------------|------------------|---------------|--|
| Основной комплект (Master)      |                     |                    | Резервный комплект (Slave) |                    |                   |                  | Сервер долговременных архивов |                      |                  |               |  |
| <b>E</b> Cepsep TM              |                     |                    | $\lambda$                  | <b>B</b> Cepsep TM |                   | $\blacktriangle$ |                               | <b>В База данных</b> |                  |               |  |
| IP-адрес1                       | 172.16.1.31         |                    |                            | IP-адрес1          |                   |                  |                               | ⊟ Архива             |                  |               |  |
| <b>IP-адрес2</b>                |                     |                    |                            | IP адрес2          |                   |                  |                               | Вид СУ               | <b>SQL Sever</b> |               |  |
| <b>Е Базы данных</b>            |                     |                    |                            | ⊟ База данных      |                   |                  |                               | Адрес1               |                  |               |  |
| ⊟ БД Сервера                    |                     |                    |                            | ⊟ БД Сервера       |                   |                  |                               | Адрес2               |                  |               |  |
|                                 | Вид СУБД PostgreSQL |                    |                            | Вид СУБД           | SQL Server        |                  |                               | Имя БД               |                  |               |  |
| Адрес1                          | 172.16.1.31         |                    |                            | Адрес1             |                   |                  |                               |                      |                  |               |  |
| Адрес2                          |                     |                    |                            | Адрес2             |                   |                  |                               |                      |                  |               |  |
| Имя БД                          | ZerverDBsmol        |                    |                            | Имя БД             |                   |                  |                               |                      |                  |               |  |
| ⊟ БД Клиента                    |                     |                    | ⊟ БД Клиента               |                    |                   |                  |                               |                      |                  |               |  |
|                                 | Вид СУБД PostgreSQL |                    |                            | Вид СУБД           | <b>SQL Server</b> | ≡                |                               |                      |                  |               |  |
| Адрес1                          | 172.16.1.31         |                    | Ξ                          | Адрес1             |                   |                  |                               |                      |                  |               |  |
| Адрес2                          |                     |                    |                            | Адрес2             |                   |                  |                               |                      |                  |               |  |
| Имя БД                          | GredDBsmol          |                    |                            | Имя БД             |                   |                  |                               |                      |                  |               |  |
| ⊟ БД Архива                     |                     |                    |                            | ⊟ БД Архива        |                   |                  |                               |                      |                  |               |  |
|                                 | Вид СУБД PostgreSQL |                    |                            | Настройки          |                   |                  |                               |                      |                  |               |  |
| Адрес1                          | localhost           |                    |                            | Вид СУБД           | SQL Server        |                  |                               |                      |                  |               |  |
| Адрес2                          |                     |                    |                            | Адрес1             |                   |                  |                               |                      |                  |               |  |
| Имя БД                          | SystelArchive1      |                    |                            | Адрес2             |                   |                  |                               |                      |                  |               |  |
| ⊟ Рабочая папка                 |                     |                    |                            | Имя БД             |                   |                  |                               |                      |                  | Открыть файл  |  |
| 172.16.1.31<br><b>IP-адрес1</b> |                     |                    |                            | В Рабочая папка    |                   |                  |                               |                      |                  | Сохранить как |  |
| <b>IP-адрес2</b>                |                     |                    |                            | IP-адрес1          |                   |                  |                               |                      |                  |               |  |
| Полный путь                     | c:\Systel\MKS\Syste |                    |                            | IP-адрес2          |                   |                  |                               |                      |                  |               |  |

Рисунок 7 - модуль описания доступа к серверным компонентам.

![](_page_10_Picture_27.jpeg)

Модуль настроен на прием телеметрической информации.